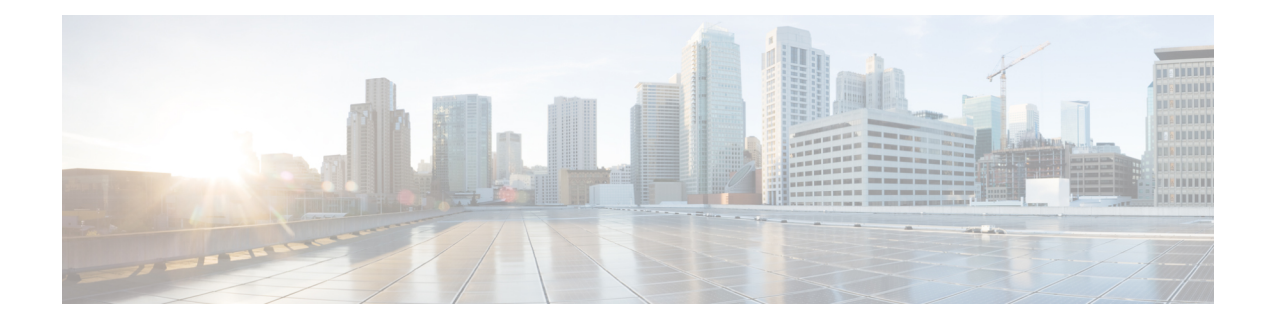

# **Using the Multicast Routing Monitor**

The Multicast Routing Monitor (MRM) is a management diagnostic tool that provides network fault detection and isolation in a large multicast routing infrastructure. It is designed to notify a network administrator of multicast routing problems in a test environment.

- Finding Feature [Information,](#page-0-0) page 1
- [Restrictions](#page-0-1) for Using the Multicast Routing Monitor, page 1
- [Information](#page-1-0) About the Multicast Routing Monitor, page 2
- How to Use the [Multicast](#page-1-1) Routing Monitor, page 2
- [Configuration](#page-11-0) Examples for MRM, page 12
- Additional [References,](#page-12-0) page 13
- Feature [Information](#page-13-0) for Using the Multicast Routing Monitor, page 14

### <span id="page-0-0"></span>**Finding Feature Information**

Your software release may not support all the features documented in this module. For the latest feature information and caveats, see the release notes for your platform and software release. To find information about the features documented in this module, and to see a list of the releases in which each feature is supported, see the Feature Information Table at the end of this document.

Use Cisco Feature Navigator to find information about platform support and Cisco software image support. To access Cisco Feature Navigator, go to [www.cisco.com/go/cfn.](http://www.cisco.com/go/cfn) An account on Cisco.com is not required.

## <span id="page-0-1"></span>**Restrictions for Using the Multicast Routing Monitor**

You must make sure the underlying multicast forwarding network being tested has no accesslists or boundaries that deny the MRM data and control traffic. Specifically, consider the following factors:

- MRM test data are User Datagram Protocol (UDP) and Real-Time Transport Protocol (RTP) packets addressed to the configured multicast group address.
- MRM control traffic between the Test Sender, Test Receiver, and Manager is addressed to the 224.0.1.111 multicast group, which all three components join. The 224.0.1.111 group is an IANA-registered group.

• Take into account the unicast IP addresses of sources and receivers when considering what could prevent control traffic flowing.

## <span id="page-1-0"></span>**Information About the Multicast Routing Monitor**

### **Multicast Routing Monitor Operation**

MRM has three components that play different roles: the Manager, the Test Sender, and the Test Receiver. To test a multicast environment using test packets, perhaps before an upcoming multicast event, you need all three components.

You create a test based on various test parameters, name the test, and start the test. The test runs in the background and the command prompt returns.

If the Test Receiver detects an error (such as packet loss or duplicate packets), it sends an error report to the device configured as the Manager. The Manager immediately displays the error report. (The **show ip mrm status-report**command also displays error reports, if any.) You then troubleshoot your multicast environment as normal, perhaps using the **mtrace** command from the source to the Test Receiver. If the **show ip mrm status-report**command displays no error reports, the Test Receiver is receiving test packets without loss or duplicates from the Test Sender.

The Cisco implementation of MRM supports Internet Draft of Multicast Routing Monitor (MRM), Internet Engineering Task Force (IETF), March 1999. The IETF originally conceived MRM to use both test packets and real data. The Cisco implementation does not use real data due to technical issues and the fact that the IETF draft did not progress.

### **Benefits of Multicast Routing Monitor**

The benefits of the MRM are as follows:

- MRM allows network personnel to generate test flows without having to use host devices.
- MRM can verify a multicast environment prior to an event. You need not wait for real multicast traffic to fail in order to find out that a problem exists. You can test the multicast routing environment before a planned event.
- MRM provides easy diagnostics. The error information is easy for the user to understand.
- MRM is scalable. This diagnostic tool works well for many users.

# <span id="page-1-1"></span>**How to Use the Multicast Routing Monitor**

### **Configuring a Test Receiver**

Perform this task to configure a Test Receiver on a device or host.

#### **SUMMARY STEPS**

- **1. enable**
- **2. configure terminal**
- **3. interface** *type number*
- **4. ip mrm test-receiver**
- **5. exit**
- **6. ip mrm accept-manager** *access-list*

#### **DETAILED STEPS**

 $\mathbf I$ 

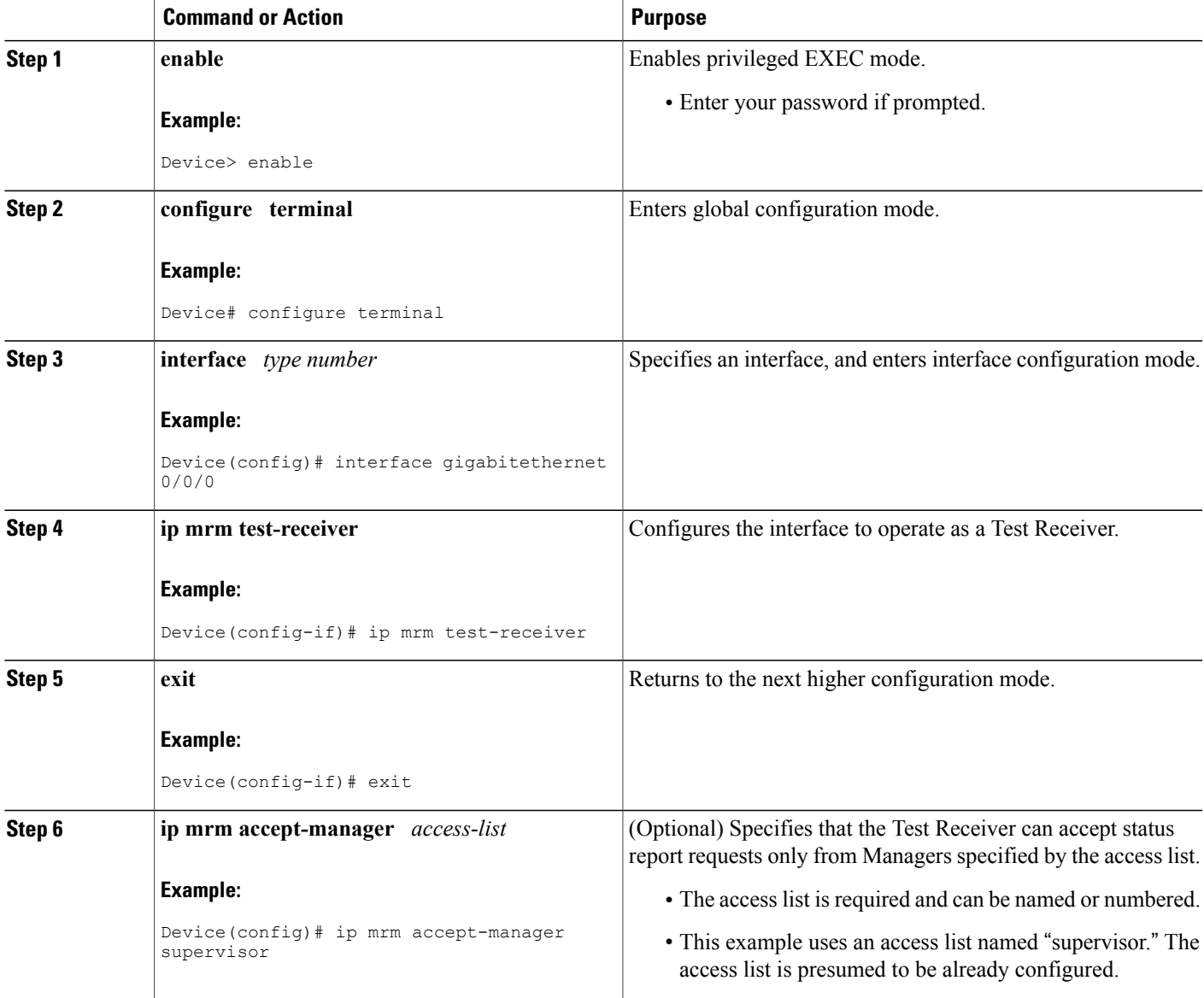

Τ

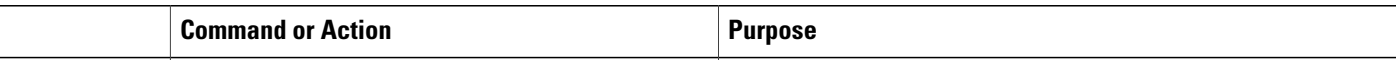

### **Configuring a Test Sender**

Perform this task to configure a Test Sender on a different device or host from where you configured the Test Receiver.

#### **SUMMARY STEPS**

- **1. enable**
- **2. configure terminal**
- **3. interface** *type number*
- **4. ip mrm test-sender**
- **5. exit**
- **6. ip mrm accept-manager** [*access-list*]

#### **DETAILED STEPS**

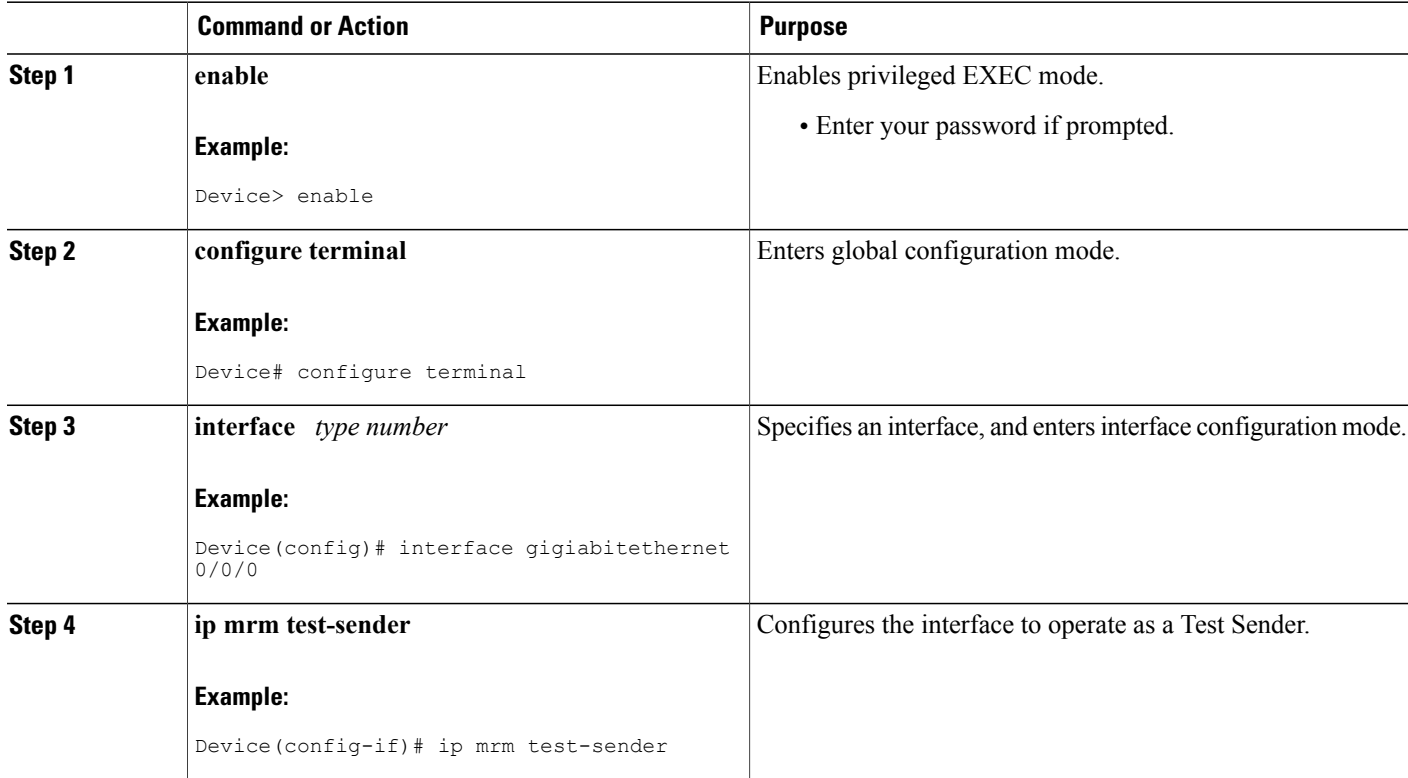

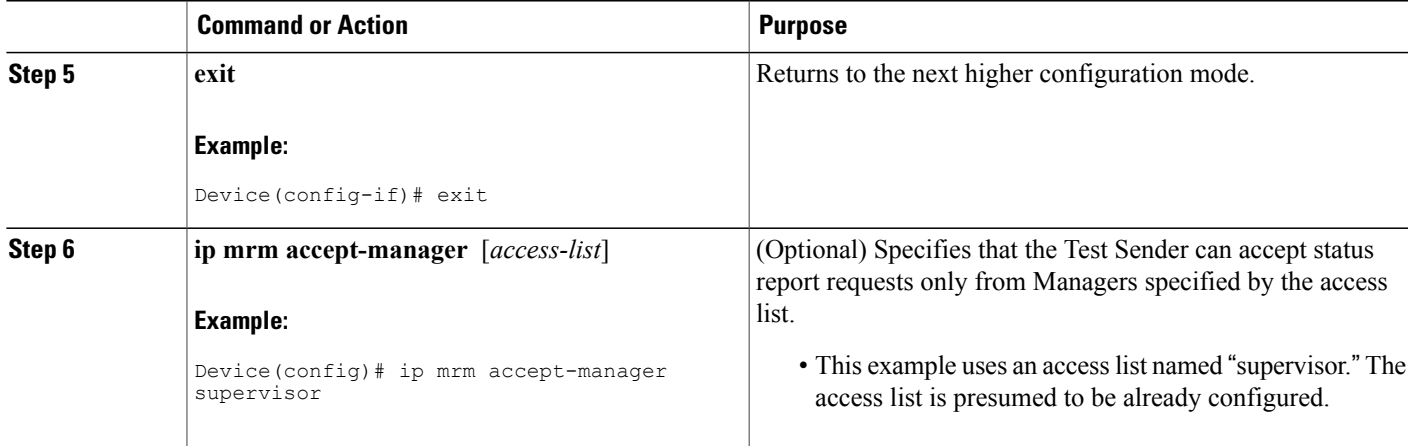

### **Monitoring Multiple Groups**

 $\mathbf{I}$ 

If you have more than one multicast group to monitor, you can configure an interface that is a Test Sender for one group and a Test Receiver for another group.

The figure illustrates an environment where the router on the left is the Test Sender for Group A and the Test Receiver for Group B.

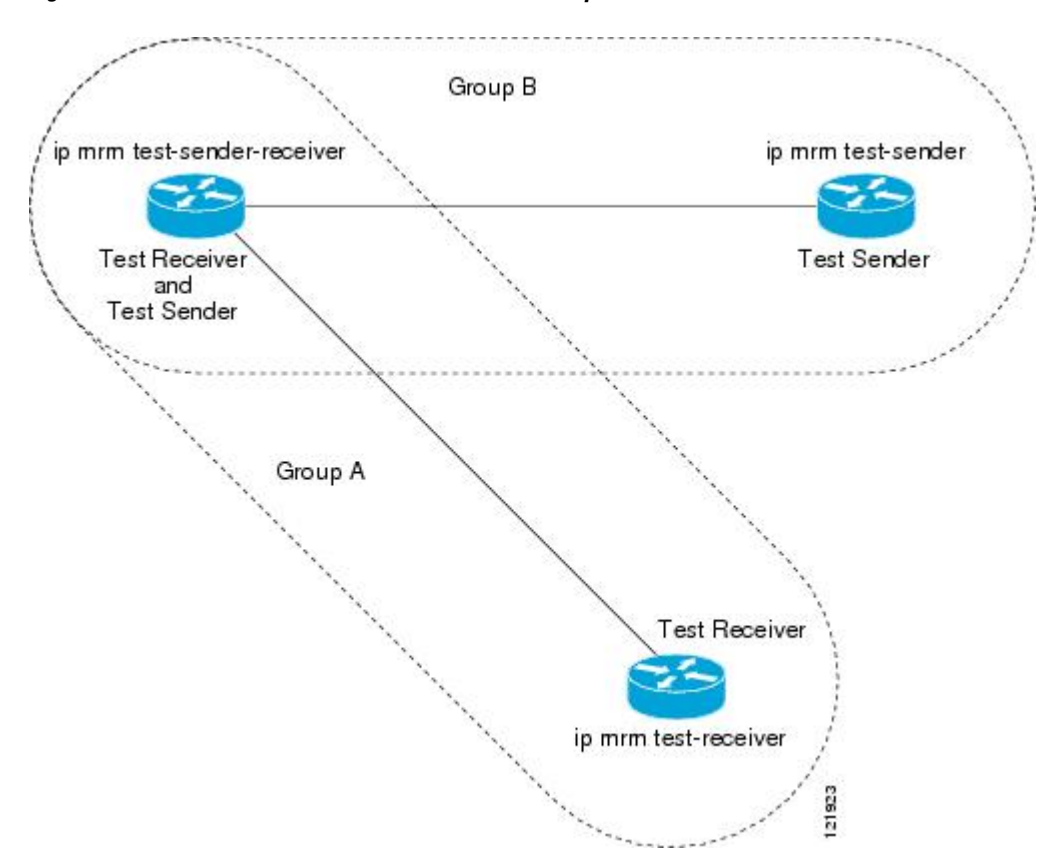

**Figure 1: Test Sender and Test Receiver for Different Groups on One Router**

#### **SUMMARY STEPS**

- **1. enable**
- **2. configure terminal**
- **3. interface** *type number*
- **4. ip mrm test-sender-receiver**
- **5. exit**
- **6. ip mrm accept-manager** *access-list* [**test-sender** | **test-receiver**]

#### **DETAILED STEPS**

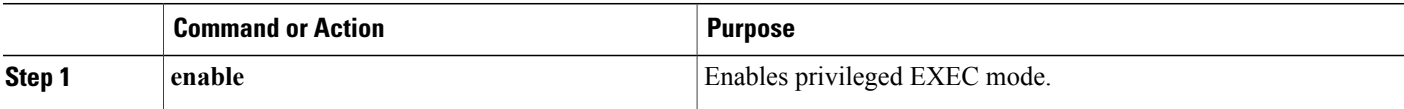

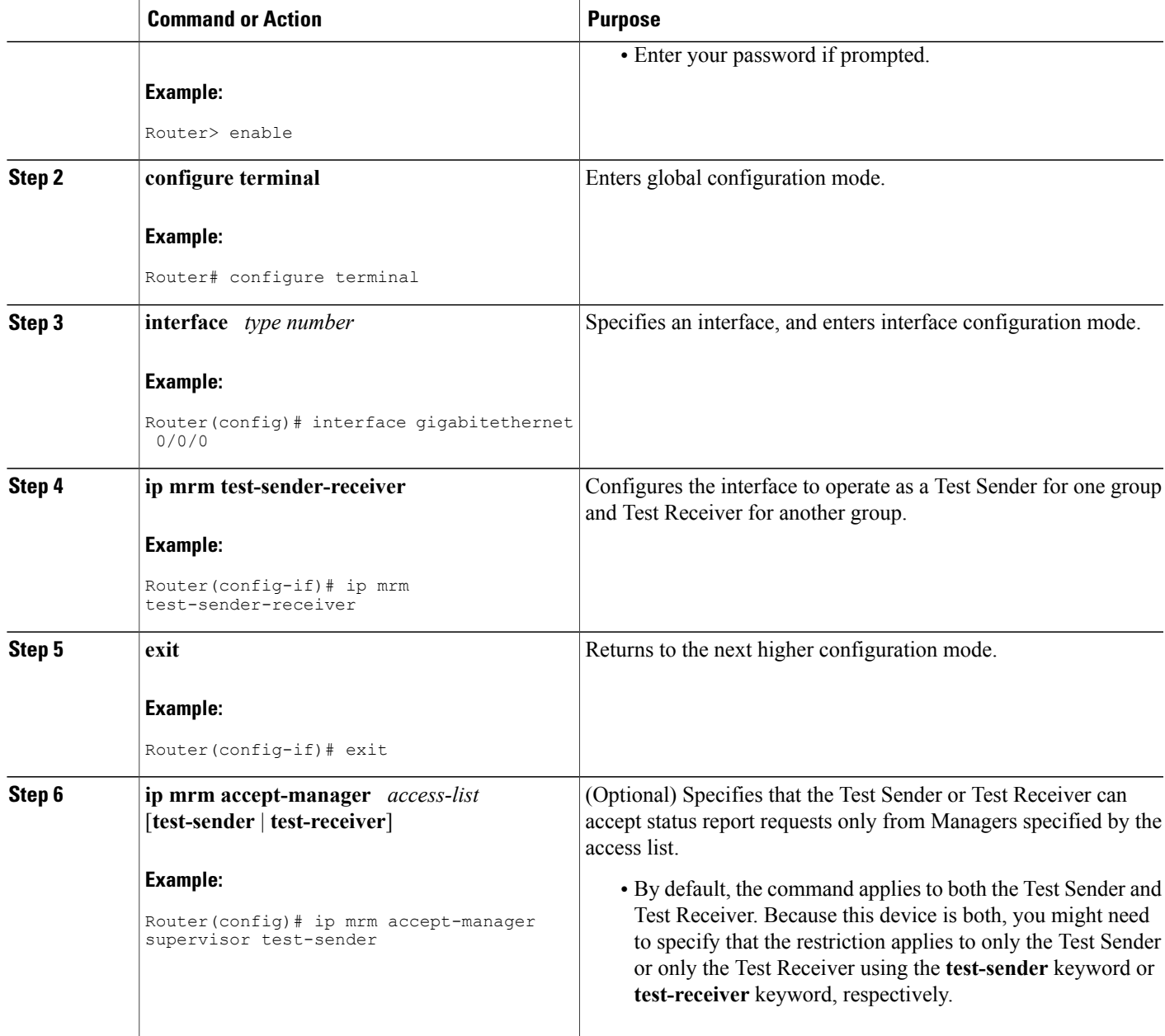

## **Configuring a Manager**

 $\mathbf{I}$ 

Perform this task to configure a device as a Manager in order for MRM to function.

Π

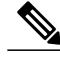

**Note** A host cannot be a Manager.

#### **SUMMARY STEPS**

- **1. enable**
- **2. configure terminal**
- **3. ip mrm manager** *test-name*
- **4. manager** *type number* **group** *ip-address*
- **5. beacon** [**interval** *seconds*] [**holdtime** *seconds*][**ttl** *ttl-value*]
- **6. udp-port test-packet** *port-number* ] **status-report** *port-number* **]**
- **7. senders** access-list [**packet-delay** *milliseconds*] [**rtp**|**udp**] [**target-only**| **all-multicasts**| **all-test-senders**]
- **8. receivers** *access-list* **sender-list** *access-list* [*packet-delay*]
- **9. receivers** *access-list* [**window** *seconds*] [**report-delay** *seconds*] [**loss** *percentage*] [**no-join**] [**monitor** | **poll**]

#### **DETAILED STEPS**

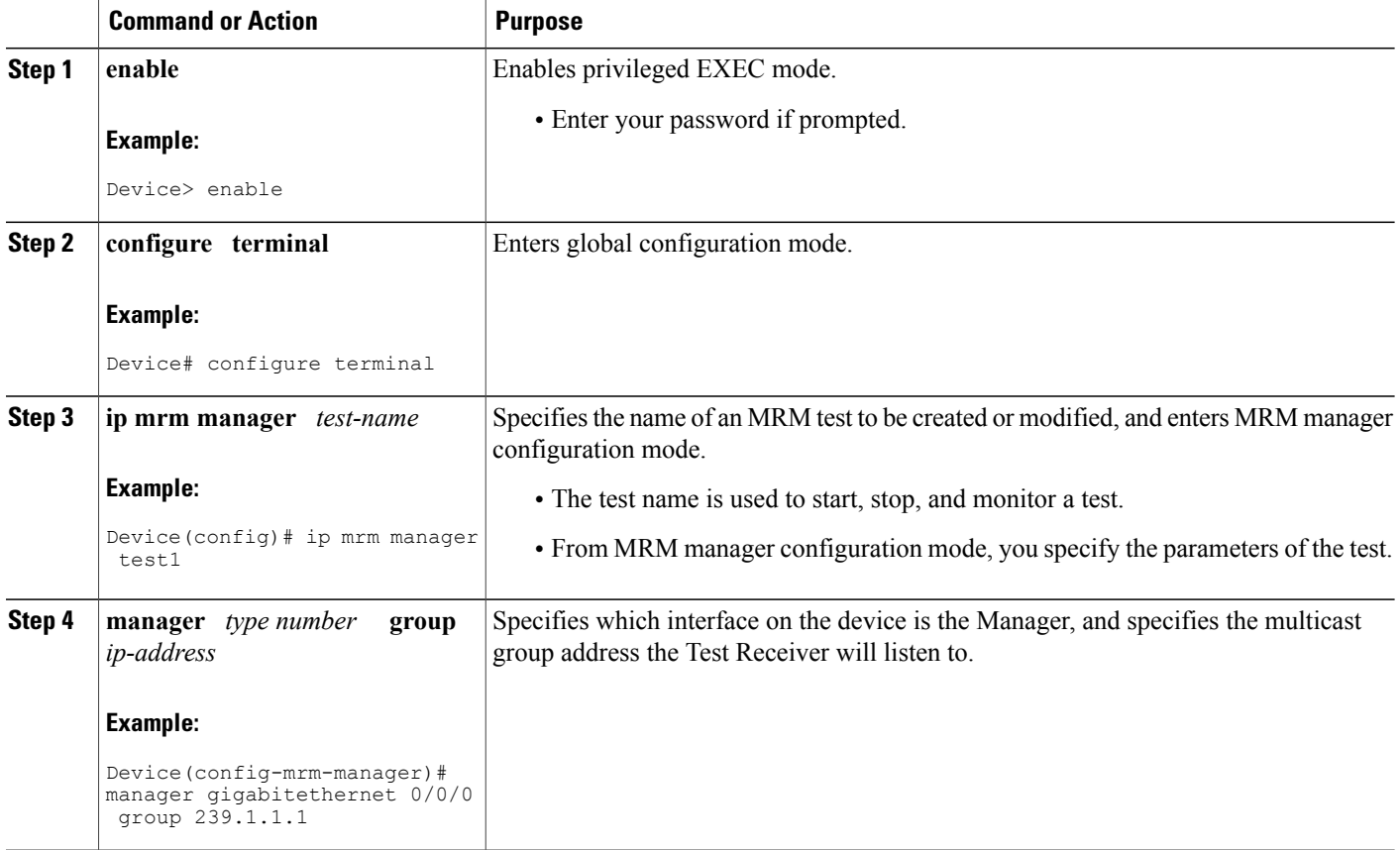

 $\mathbf I$ 

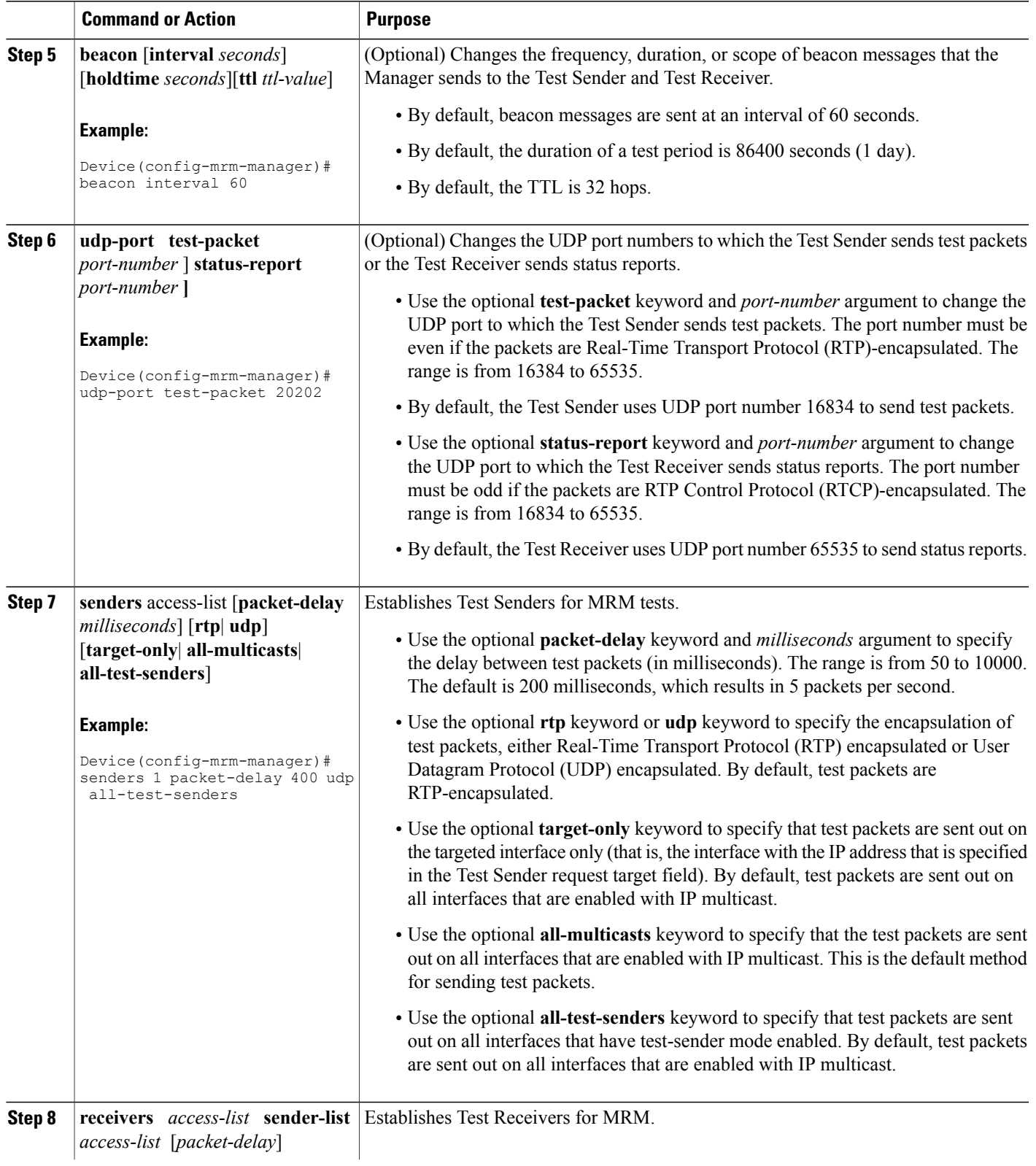

T

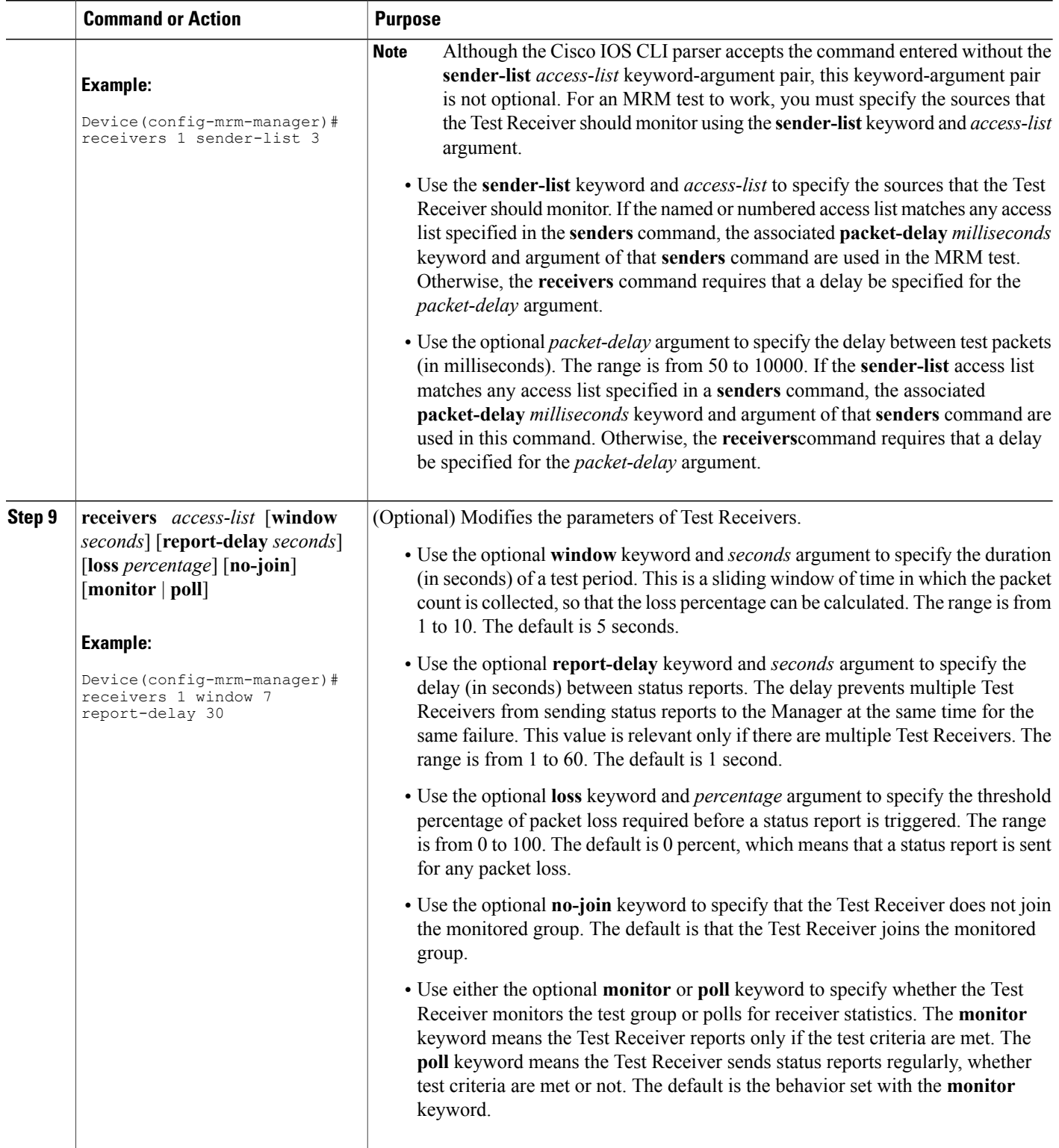

### **Conducting an MRM Test and Viewing Results**

From the device playing the Manager role, you can start and stop the MRM test. To start and subsequently stop your MRM test, perform this task.

When the test begins, the Manager sends a unicast control packet to the Test Sender and Test Receiver, and then the Manager starts sending beacons. The Test Sender and Test Receiver send acknowledgments to the Manager and begin sending or receiving test packets. If an error occurs, the Test Receiversends an error report to the Manager, which immediately displays the report.

#### **SUMMARY STEPS**

- **1. enable**
- **2. clear ip mrm status-report** [*ip-address*]
- **3. show ip mrm interface** [*type number*]
- **4. show ip mrm manager** [*test-name*]
- **5. mrm** *test-name* **start**
- **6. mrm** *test-name* **stop**
- **7. show ip mrm status-report** [*ip-address*]

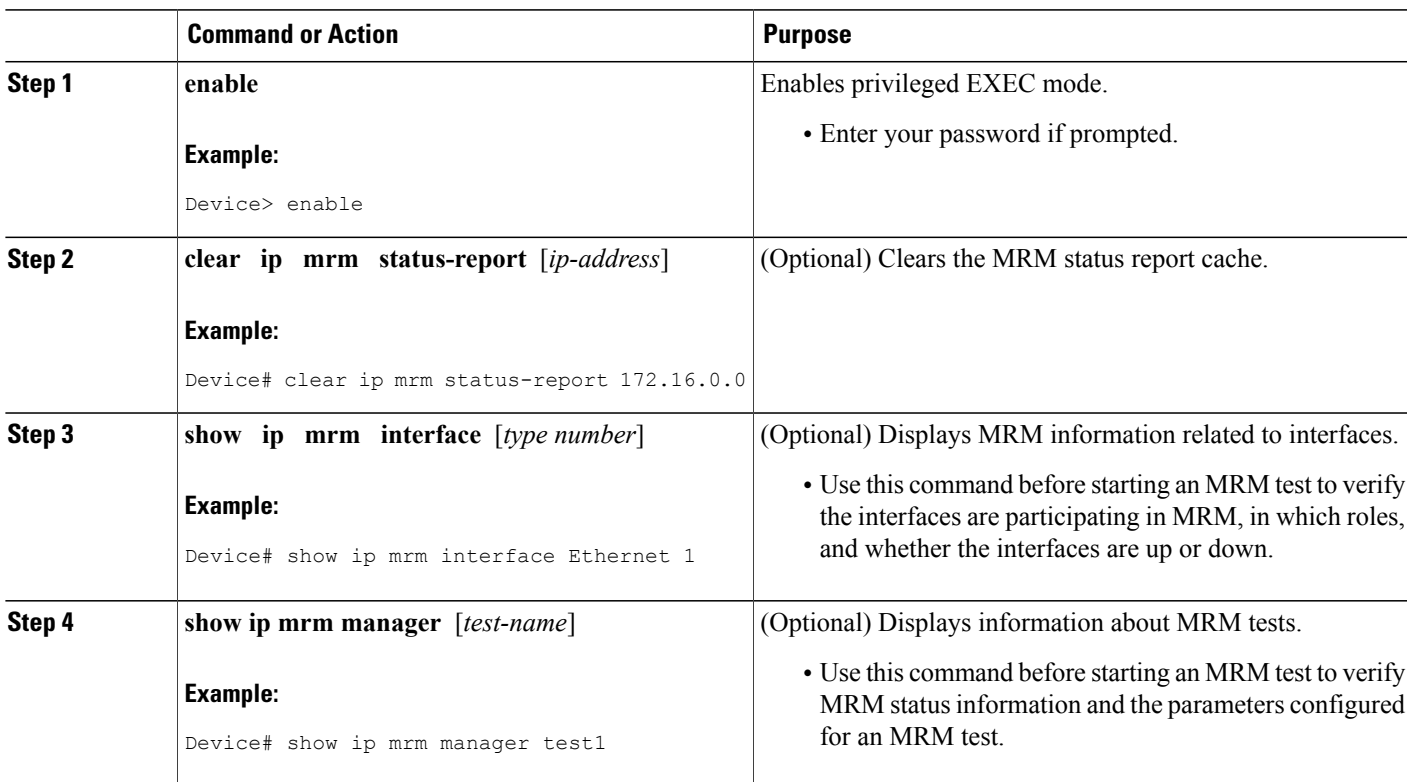

#### **DETAILED STEPS**

П

I

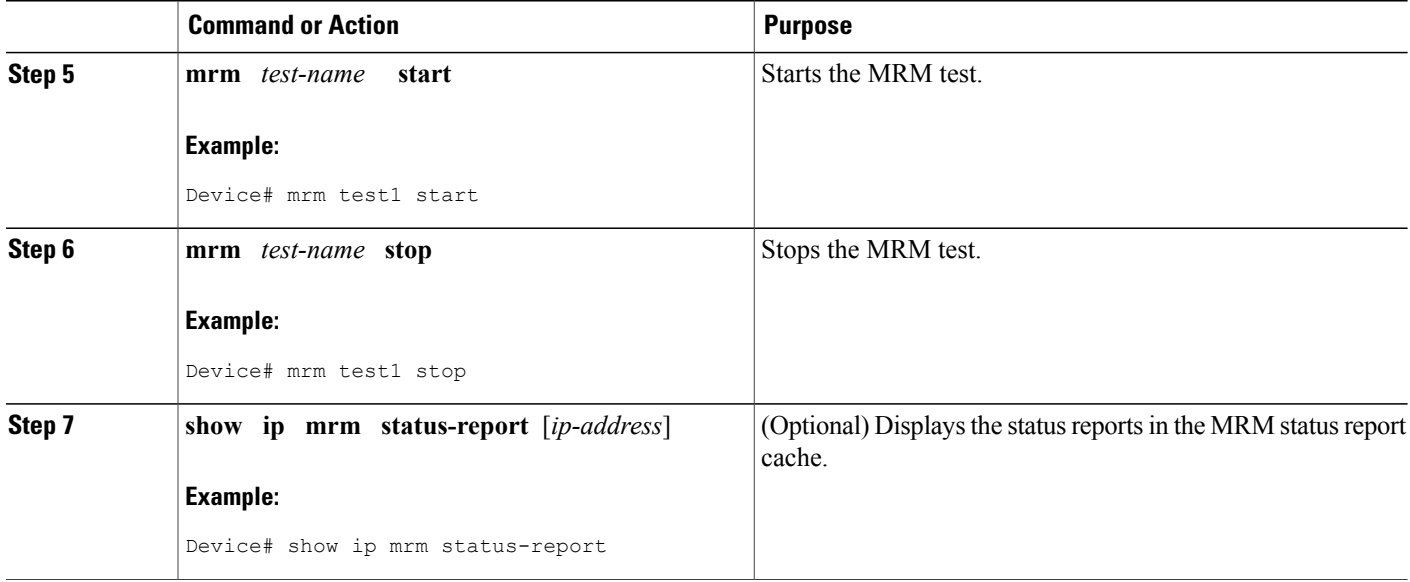

# <span id="page-11-0"></span>**Configuration Examples for MRM**

**Figure 2: MRM Example Topology**

## **Configuring MRM Example**

The figure illustrates a Test Sender, a Test Receiver, and a Manager in an MRM environment. The partial configurations for the three devices follow the figure.

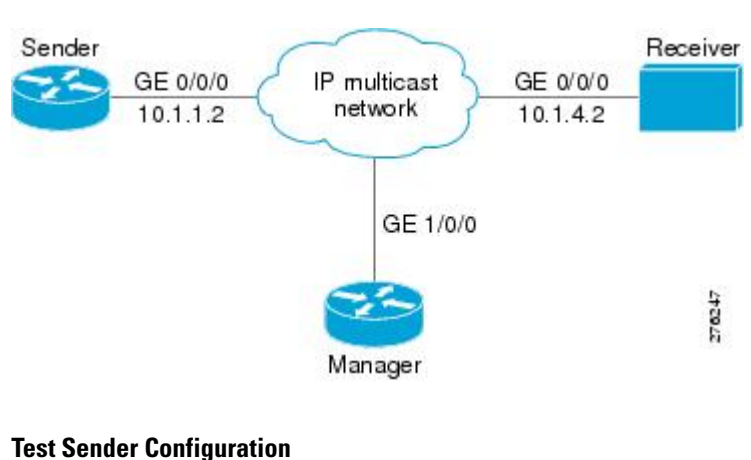

interface GigabitEthernet 0/0/0 ip mrm test-sender

#### **Test Receiver Configuration**

```
interface GigabitEthernet 0/0/0
ip mrm test-receiver
```
#### **Manager Configuration**

```
ip mrm manager test1
manager GigabitEthernet 1/0/0 group 239.1.1.1
senders 1
receivers 2 sender-list 1
!
access-list 1 permit 10.1.1.2
access-list 2 permit 10.1.4.2
```
# <span id="page-12-0"></span>**Additional References**

#### **Related Documents**

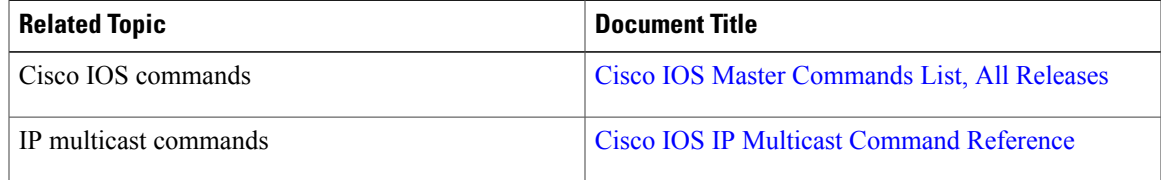

#### **Standards and RFCs**

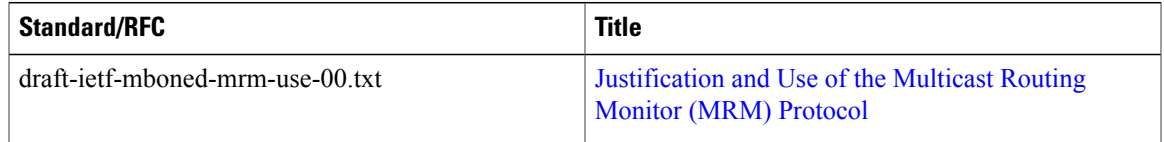

#### **MIBs**

Г

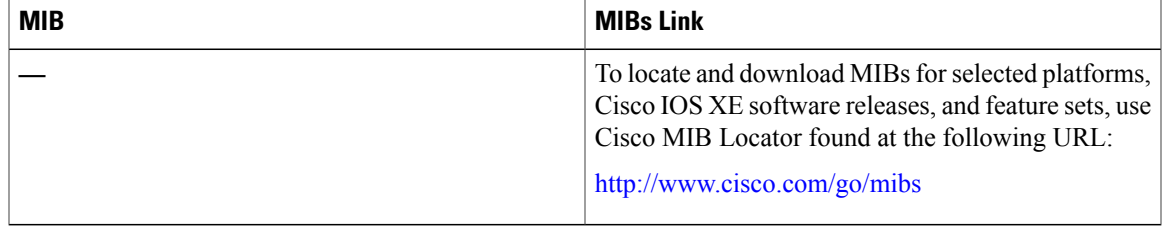

#### **Technical Assistance**

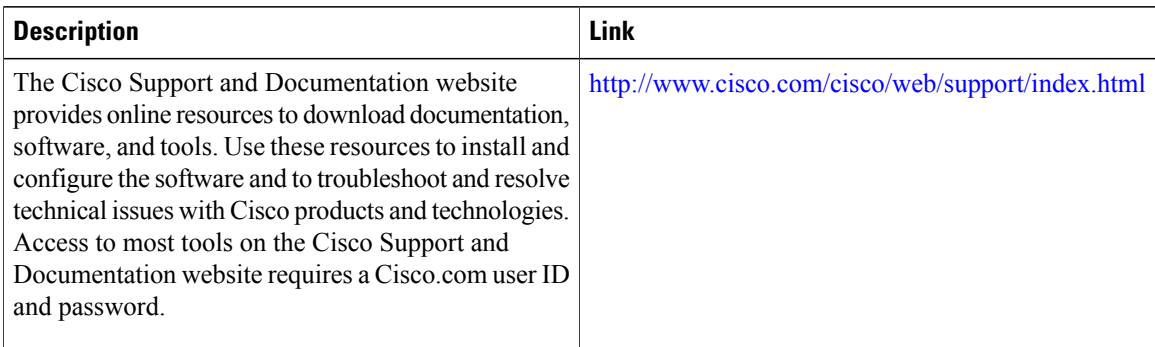

# <span id="page-13-0"></span>**Feature Information for Using the Multicast Routing Monitor**

The following table provides release information about the feature or features described in this module. This table lists only the software release that introduced support for a given feature in a given software release train. Unless noted otherwise, subsequent releases of that software release train also support that feature.

Use Cisco Feature Navigator to find information about platform support and Cisco software image support. To access Cisco Feature Navigator, go to [www.cisco.com/go/cfn.](http://www.cisco.com/go/cfn) An account on Cisco.com is not required.

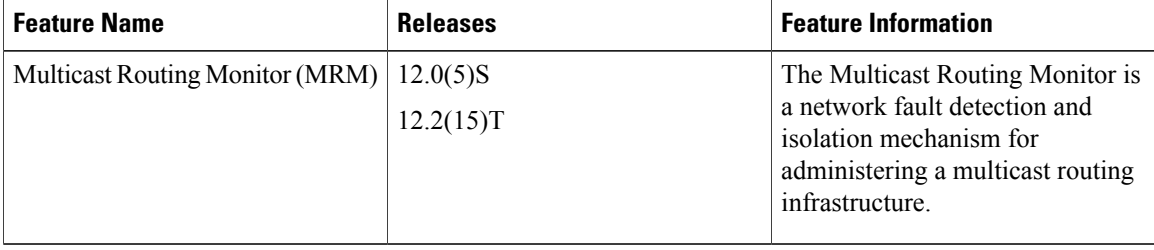

#### **Table 1: Feature Information for Using the Multicast Routing Monitor**